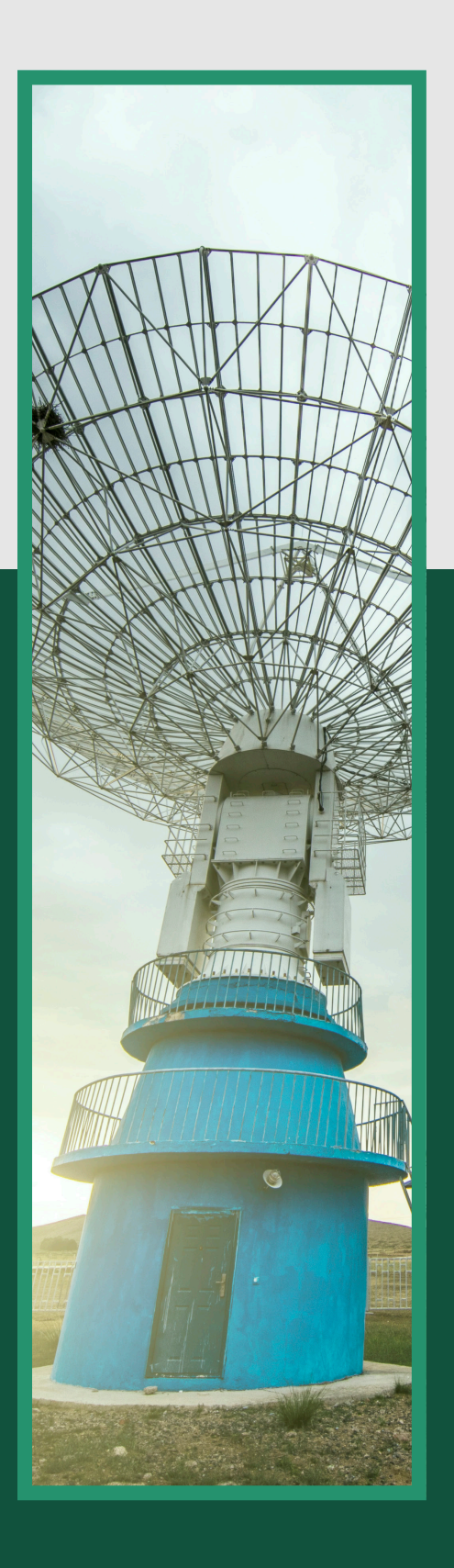

# SCC

Filtro Correlador para el filtrado de falsas alarmas radar

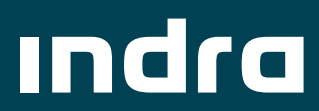

### Descripción de la solución

El Filtro correlador, SSC o Scan to Scan Correlator es un dispositivo desarrollado con el objetivo de eliminar falsas alarmas radar y reducir con ello la carga de trabajo de las unidades encargadas del procesamiento final de los plots, previos a su envío a los centros de fusión de datos (SFP).

El SSC es un filtro basado en los algoritmos de filtrado α-β, con capacidad de eliminar residuos, falsas alarmas y clutter, utilizando para ello algoritmos de seguimiento y de velocidad, filtrados por altura y otros específicos para eliminar plots no deseados con un mínimo de pérdidas de blancos reales.

El SSC está diseñado de tal modo que los interfaces, tanto hardware como software, se adaptan de forma sencilla y rápida a los empleados en los sistemas radar en los que se emplea el propio SSC.

El software SCC se compone de 2 programas independientes:

1. SSCservice, responsable de las funciones de filtrado de blancos.

2. WinSCC, programa de escritorio que desarrolla la función de interface gráfico hombre-máquina del programa SCC inicializado sobre el mismo PC.

El SSC permite manejar hasta 3000 trazas, lo que asegura una capacidad de proceso suficiente para llevar a cabo la misión de filtrado incluso con altas tasas de residuos y ambientes especialmente densos en retornos radar.

El SSC tiene capacidad de funcionamiento aislado o de forma remota desde consola radar.

### Requisitos mínimos

El PC debe tener al menos las siguientes prestaciones:

- Sistema Operativo. Windows 10 64 bits
- Procesador Intel de cuarta generación
- Al menos 4Gb de memoria RAM
- Al menos 200GB de disco duro HD
- Interface de red GigaEthernet
- Teclado, ratón o touch panel y monitor con resolución recomendada de 1440x900

### Descripción física

Se trata de una aplicación informática que debe ser ejecutada sobre una plataforma

En función de la ubicación física disponible, el SSC puede ir montado en un rack de 19" del propio radar, en un bastidor a medida o en un PC de sobremesa, adaptándose a las necesidades y requerimientos físicos concretos.

### Software

Diseñado con las herramientas de Microsoft Visual Studio.

### Diseño conceptual

El SSC está diseñado de tal modo que el filtrado y la monitorización y control son independientes, de modo que el filtro es robusto y ajeno a problemas software de cualquier tipo que la aplicación de monitorización, local o remota, individual o múltiple, pueda generar, aportando con ello un alto grado de fiabilidad. En caso de fallo del filtro, bien del software o del hardware, las comunicaciones entran en modo by pass automáticamente, de modo que la operatividad del sistema radar no se pierde por este motivo y queda garantizada.

El hardware es tipo COTS, lo que facilita la independencia de los distintos fabricantes.

### Filtrado y monitorización

El SSC está basado en un filtro de 12 coeficientes predefinidos y modificables por el usuario para una correcta adaptación al entorno radar concreto.

#### Funcionalidades

- **· Presentación sintética de plots SR y SSR** de entrada y salida (SR = primario, SSR = secundario)
- Zoom y desplazamiento independiente o emparejado (sincronizado) de las presentaciones de entrada y salida
- Configuración de parámetros adaptable al terreno por el usuario o por defecto
- Interface gráfico independiente de la aplicación de filtrado
- Mapa del entorno gráfico con cuadrícula distancia-acimut
- Contadores de entrada y salida, tanto de plots de primario como de secundario
- BITE de comunicaciones
- Modo by-pass
- Grabación para análisis de los datos de entrada y salida
- Función de activación/desactivación del filtro o modo automático definiendo un umbral de activación

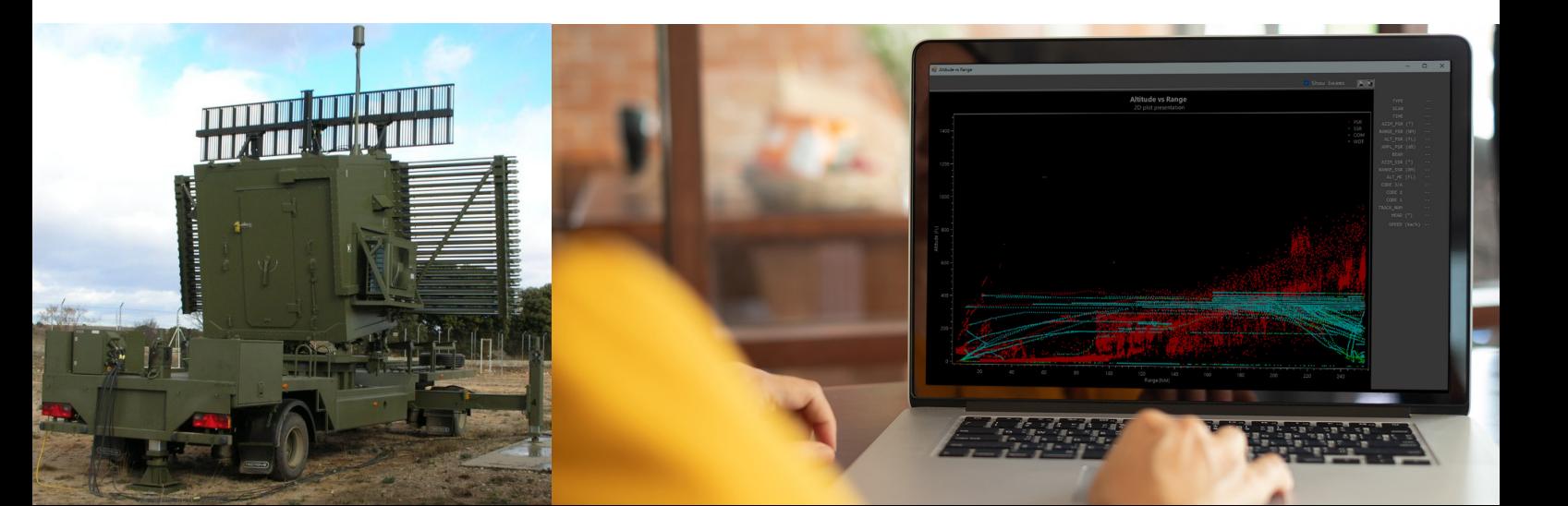

### Características y prestaciones

### General

- Sistema Operativo Microsoft Windows 10
- Plataforma destino, NET Framework 4.5.2
- Configuración de entorno gráfico, colores y mapas
- Grabación de datos entrada y salida del filtro
- Resolución mínima 1024x768. Aconsejable 1920x1080

### Visualización

- Presentación de mapas (State border, Distance Marks, Radar)
- Zoom y desplazamiento
- Muestra etiquetas de información
- Selección de colores
- Contadores de plots

## Resumen funcional

El software SCC se compone de 2 programas independientes:

- 1. SSCservice, responsable de las funciones de filtrado de blancos.
- 2. WinSCC, programa de escritorio que desarrolla la función de interface gráfico hombre-máquina del programa SCC inicializado sobre el mismo PC.

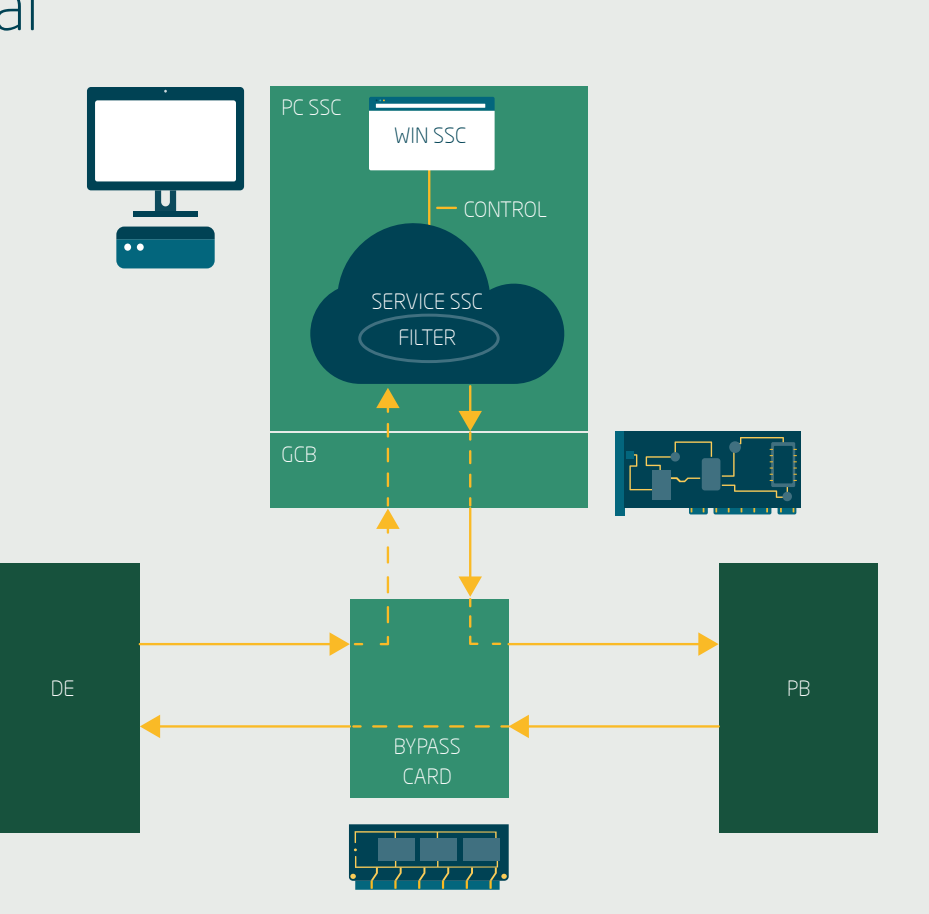

**THE REAL PROPERTY OF REAL** 

### 1.Aplicación SCCservice

Se iniciará automáticamente cuando el ordenador se encienda, aunque se puede reiniciar manualmente si da algún fallo.

### 2. Aplicación WinSCC

Cuando WinSSC se inicia, se comprueba la comunicación con SSCservice. El interfaz gráfico está dividido en varias secciones que se detallan a continuación:

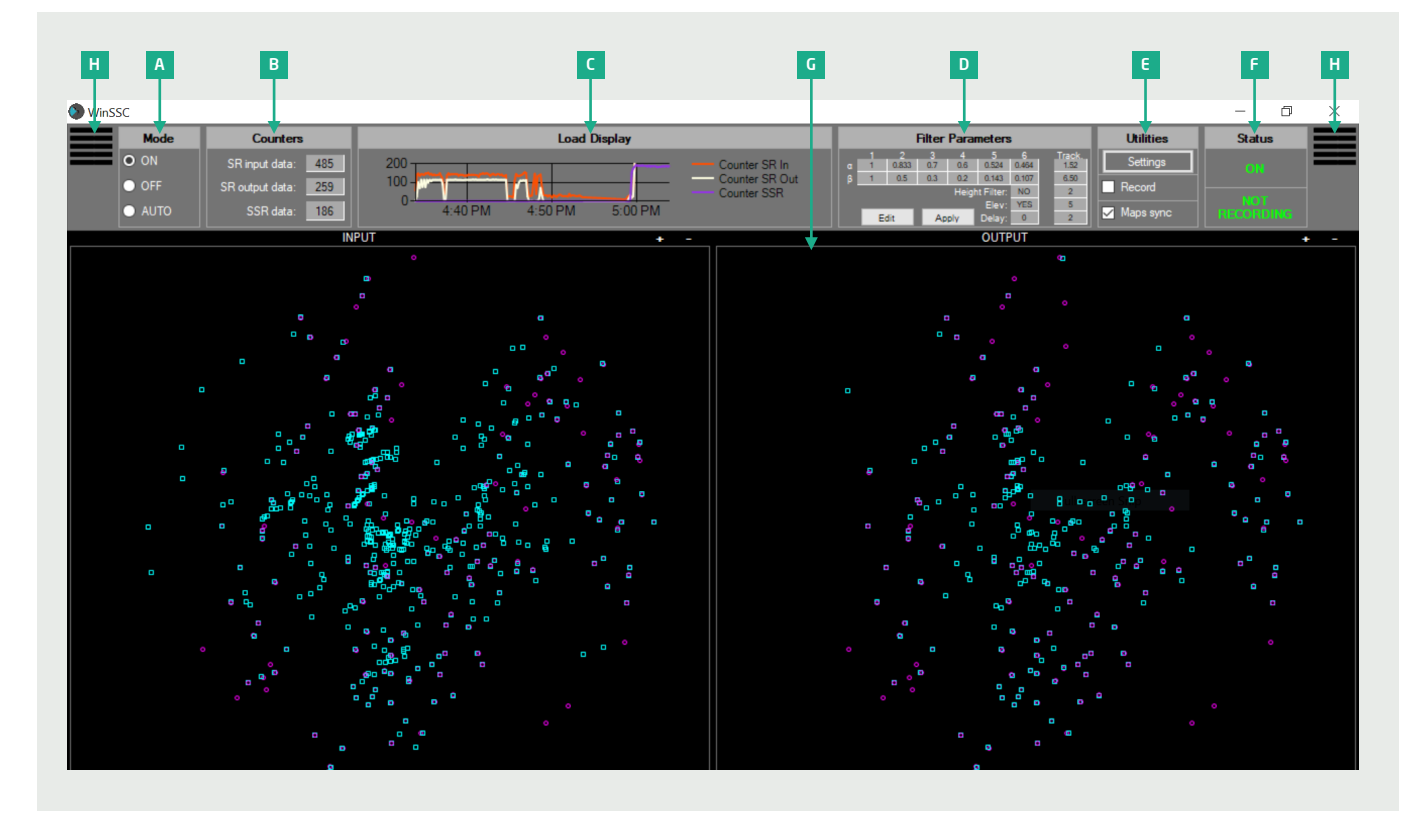

A. Mode: se puede observar el estado actual operativo del filtro y cambiar a otro modo si se desea.

El filtro correlador tiene 3 modos de operación:

- ON: En este modo el filtro está activo, se realizan las tareas de filtrado con los parámetros definidos en el panel Filter Parameters
- OFF: En este modo el filtro está inactivo, no hay filtrado, y los blancos tanto en la entrada como en la salida del filtro serán los mismos
- AUTO: En este modo el filtro estará en modo OFF a no ser que el número de plots de entrada supere el valor definido en Utilities-> Settings-> Threshold del modo AUTO durante al menos 3 vueltas de antena seguidas, en cuyo caso pasará a ON

### B. Contadores: 3 valores:

- SR input data: Número de plots de primario a la entrada del filtro correlador
- SR output data: Número de plots de primario a la salida del filtro correlador
- SSR data: Número de plots de secundario a la entrada del filtro correlador

C. Load Display: Muestra gráficamente la variación de los datos de primario tanto de entrada como salida que aparecen en el panel de contadores, se actualizan con el paso de la marca de norte y muestra los últimos 30 minutos.

D. Filter Parameters: Se muestran los valores alfa y beta del filtro, la opción de filtrado por altura, los parámetros usados en la ventana de seguimiento y otros parámetros configurables. En este panel hay 2 funciones definidas por

- 2 botones: ▪ Botón Edit
- Botón Apply

E. Utilidades: En este panel se muestran las siguientes opciones:

- Settings
- Grabación
- Sincronización de mapas

F. Status: información sobre el actual modo de trabajo del filtro y si existe alguna grabación activa.

G. Pantalla de visualización de datos.

H. Panel de configuración de las ventanas de visualización de datos:

▪ Tools

- **Display Maps: configurar opciones del** mapa que queremos visualizar
- Colores: personalizar los colores de la pantalla de visualización

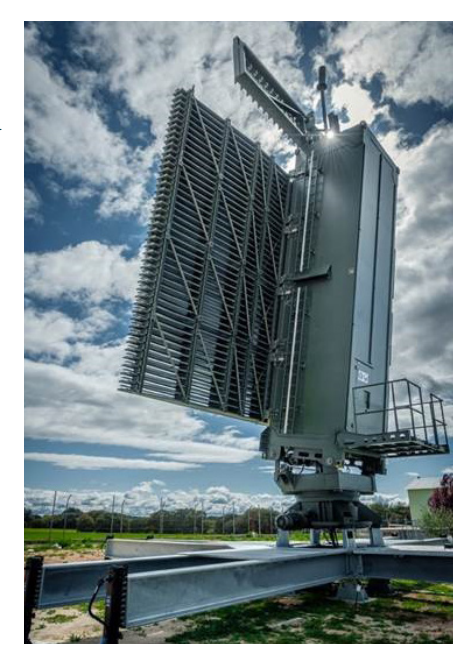

### Envisioning a safer tomorrow

Indra reserves the right to modify these specifications without prior notice.

Avda. de Bruselas, 35 28108 Alcobendas Madrid, Spain T +34 91 627 10 00 infodefence@indracompany.com

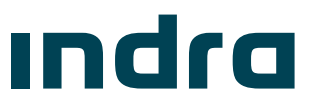

indracompany.com